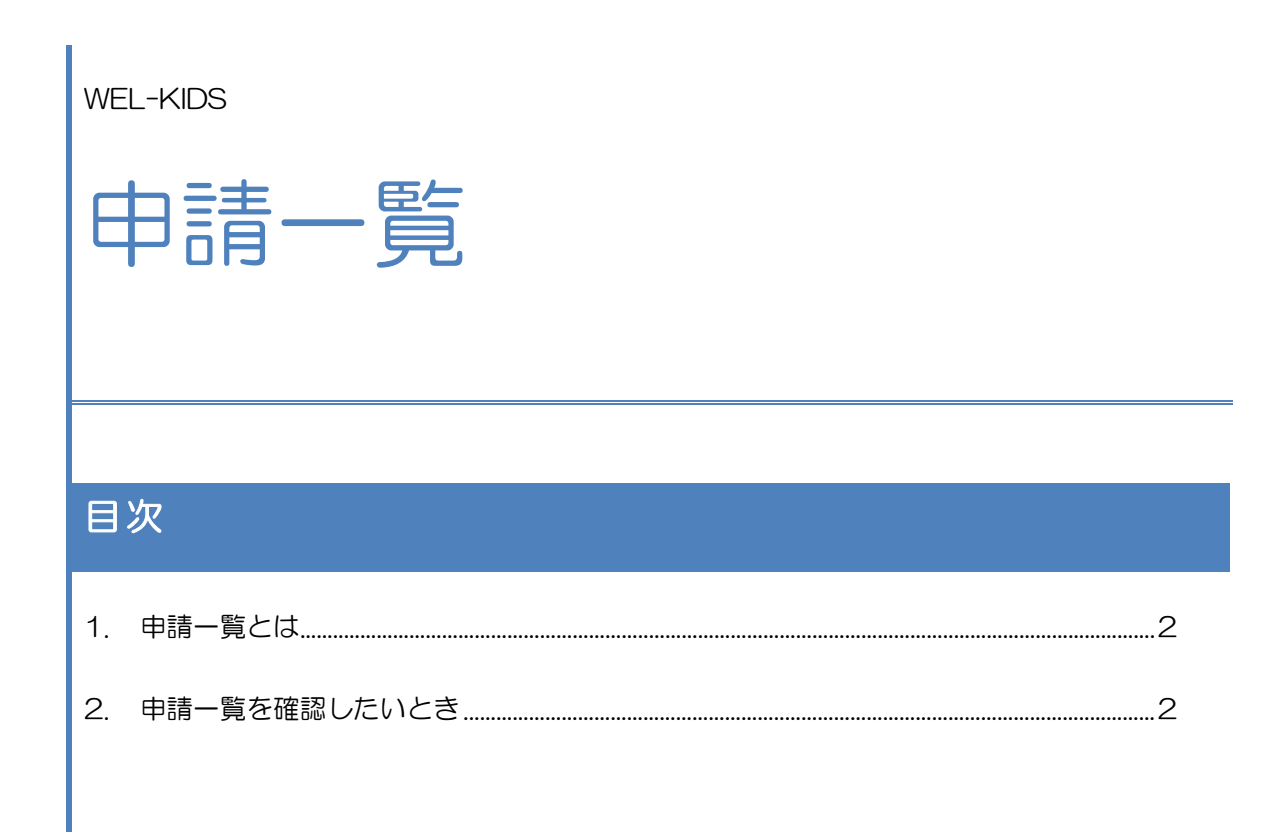

WEL-KIDS 運営事務局 作成日: 2022/09/28

## 1. 申請一覧とは

有給休暇や時間外、出張の申請状況を 1 年単位で確認することができます。

## 2. 申請一覧を確認したいとき

## 2-1. 「申請一覧」を起動します。

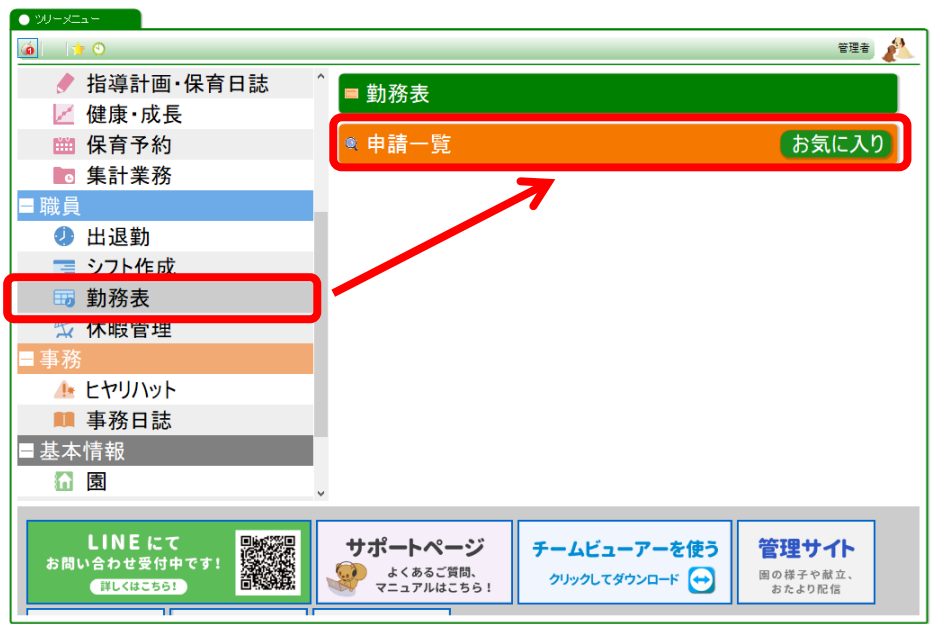

2-2. 検索をします。

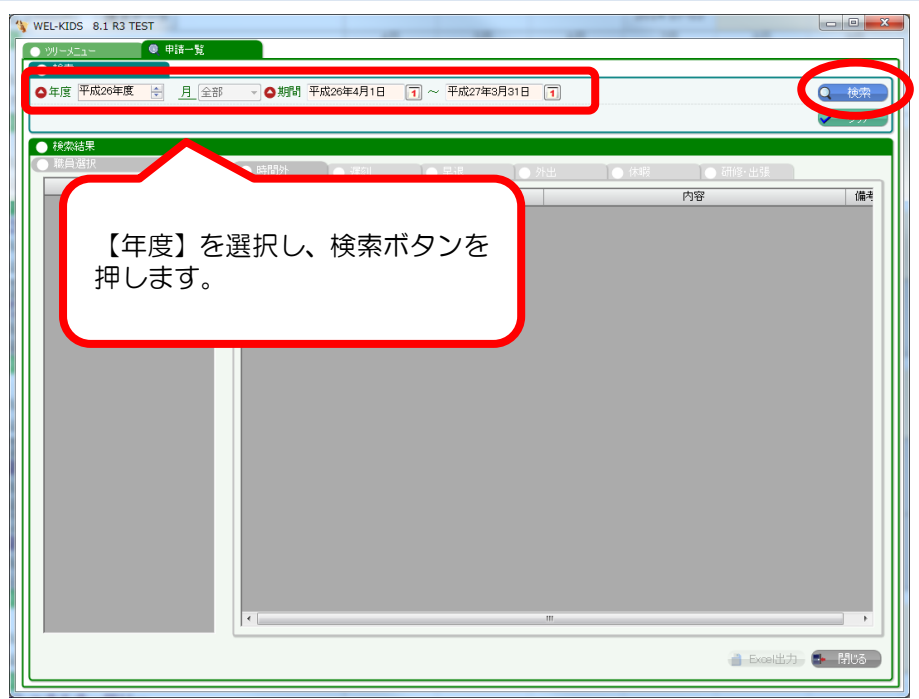

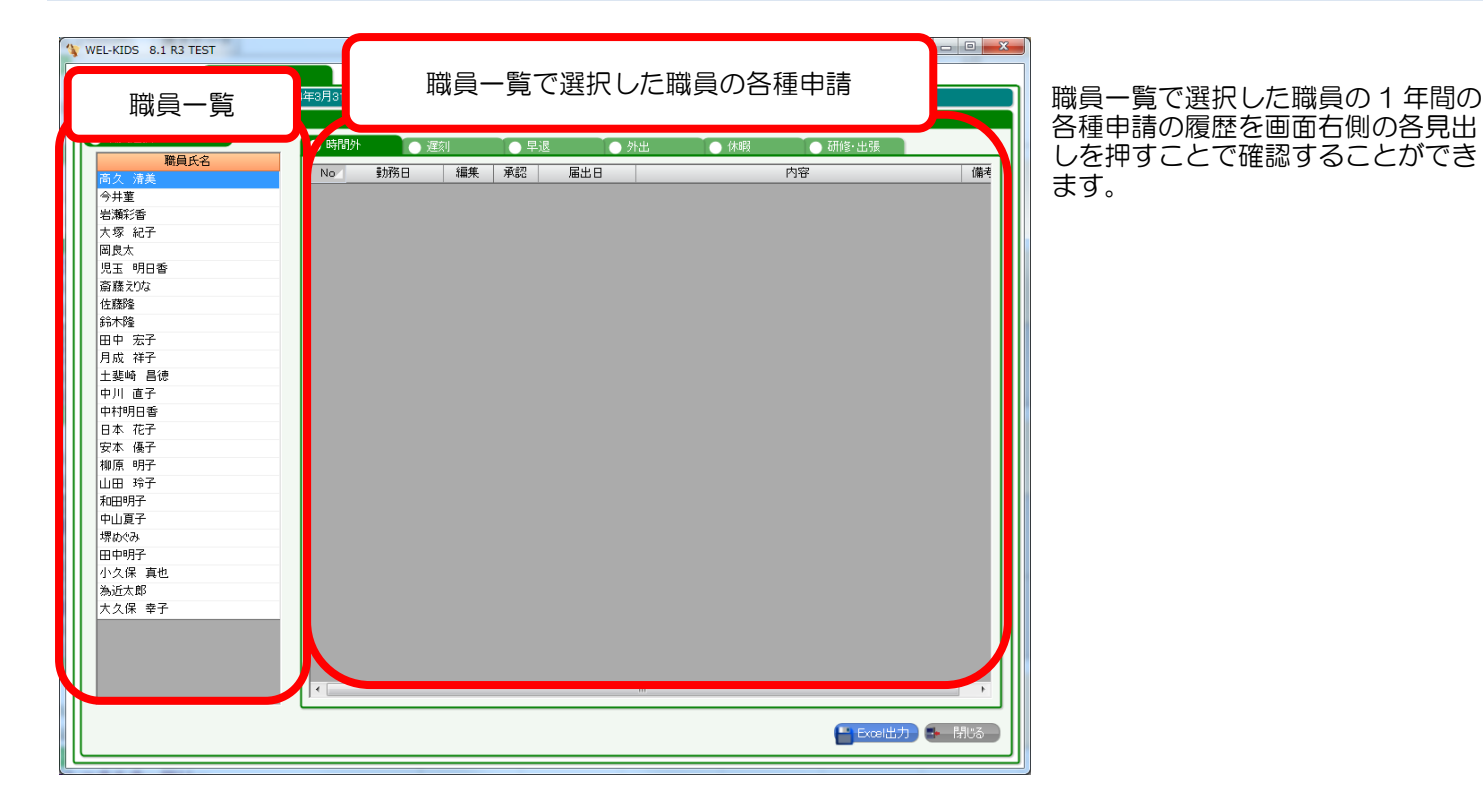

見出しを切り替えて、職員様の一年で申請された各種申請を確認することができます。

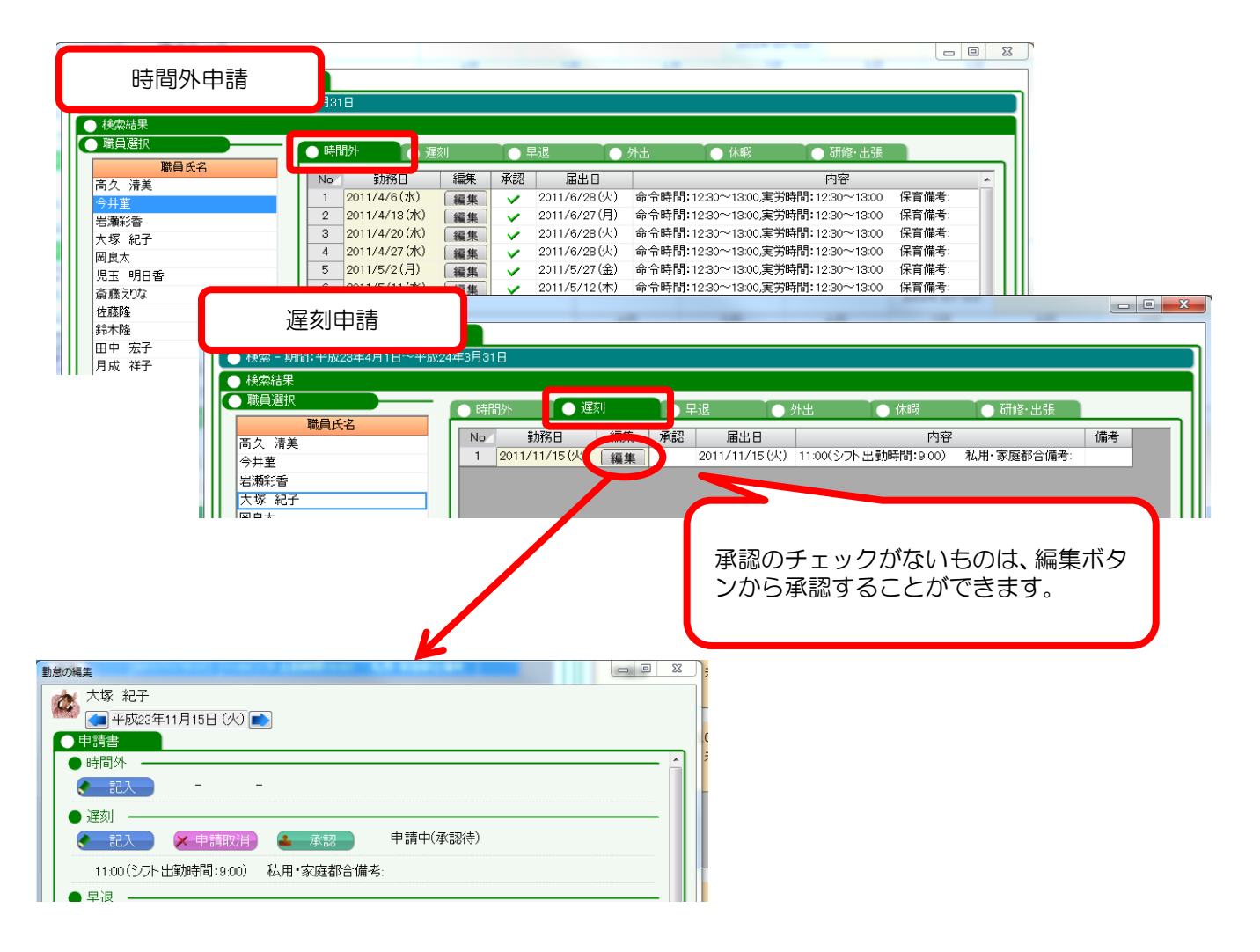

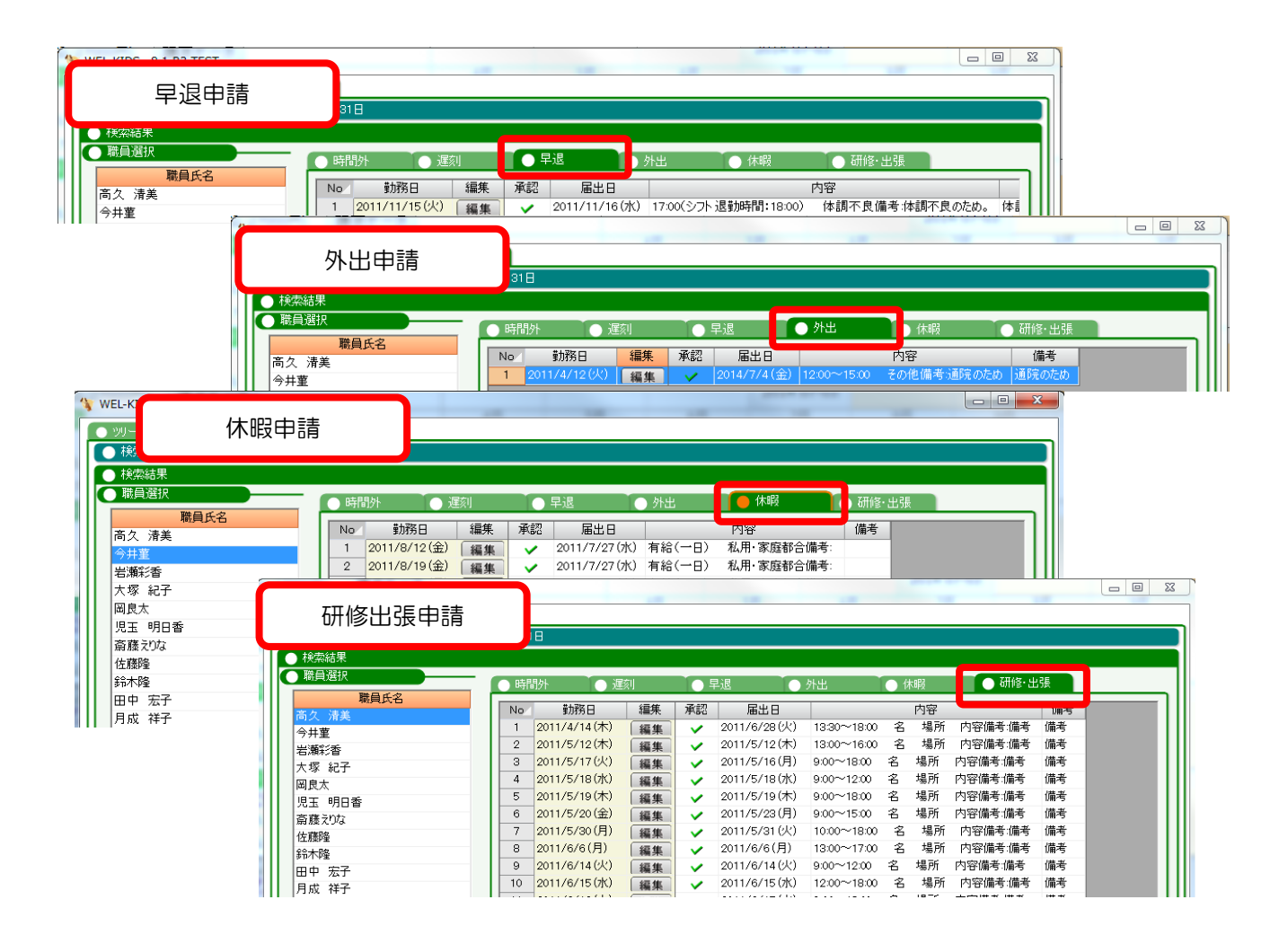

有給休暇の申請については、[休暇]タブから現在の有給休暇の利用履歴と残休数を確認することができます。

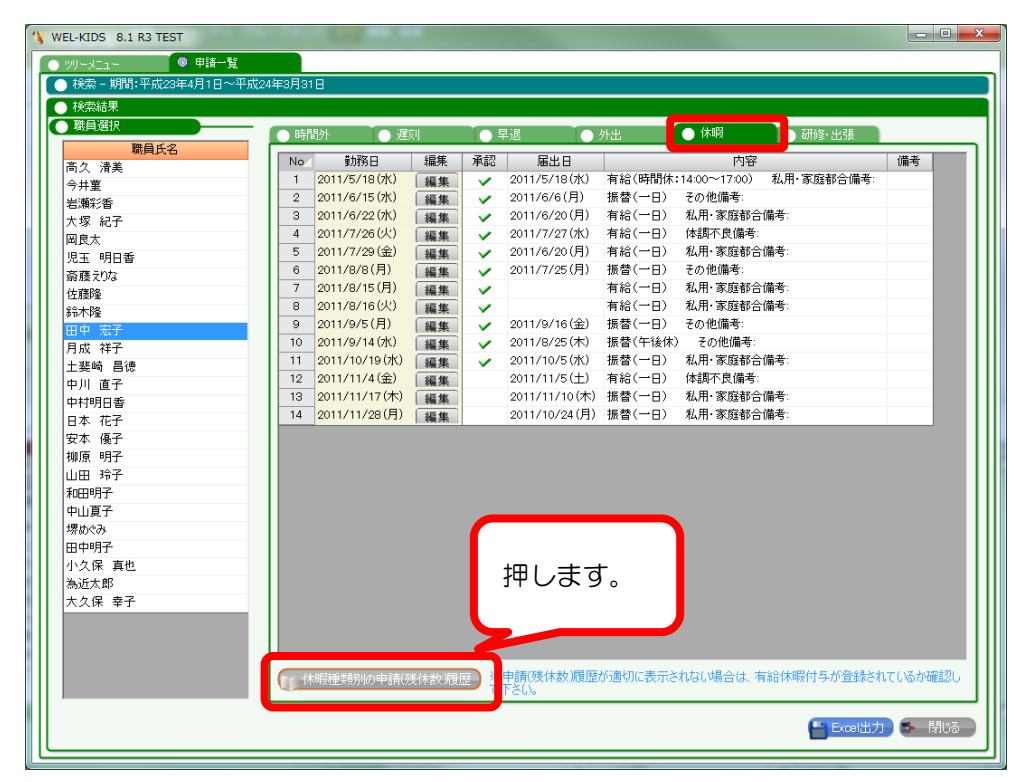

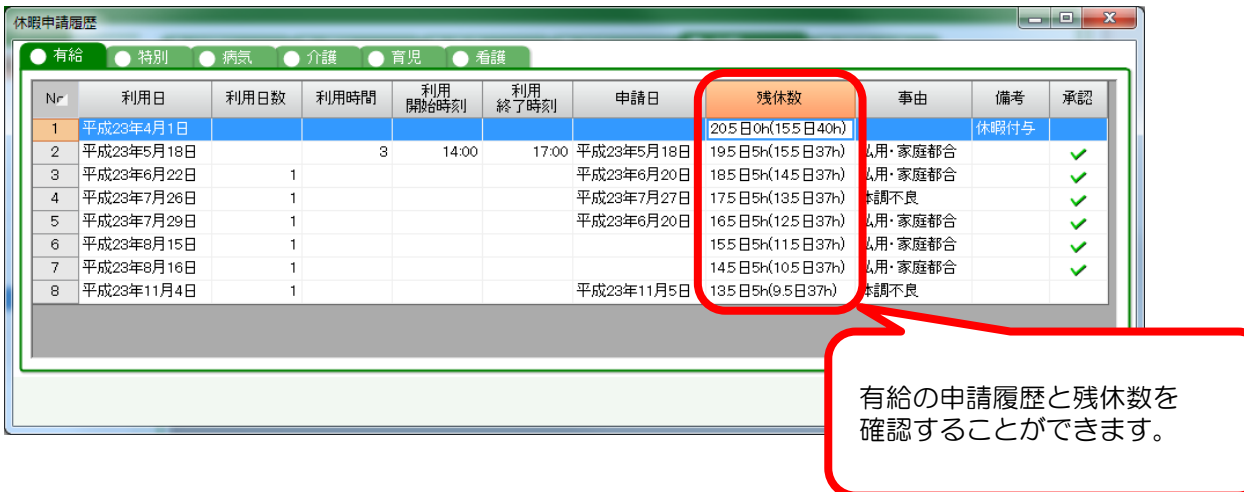